## Stappen om een hinderpremie aan te vragen

✓ Link via de ontvangen mail opstarten:

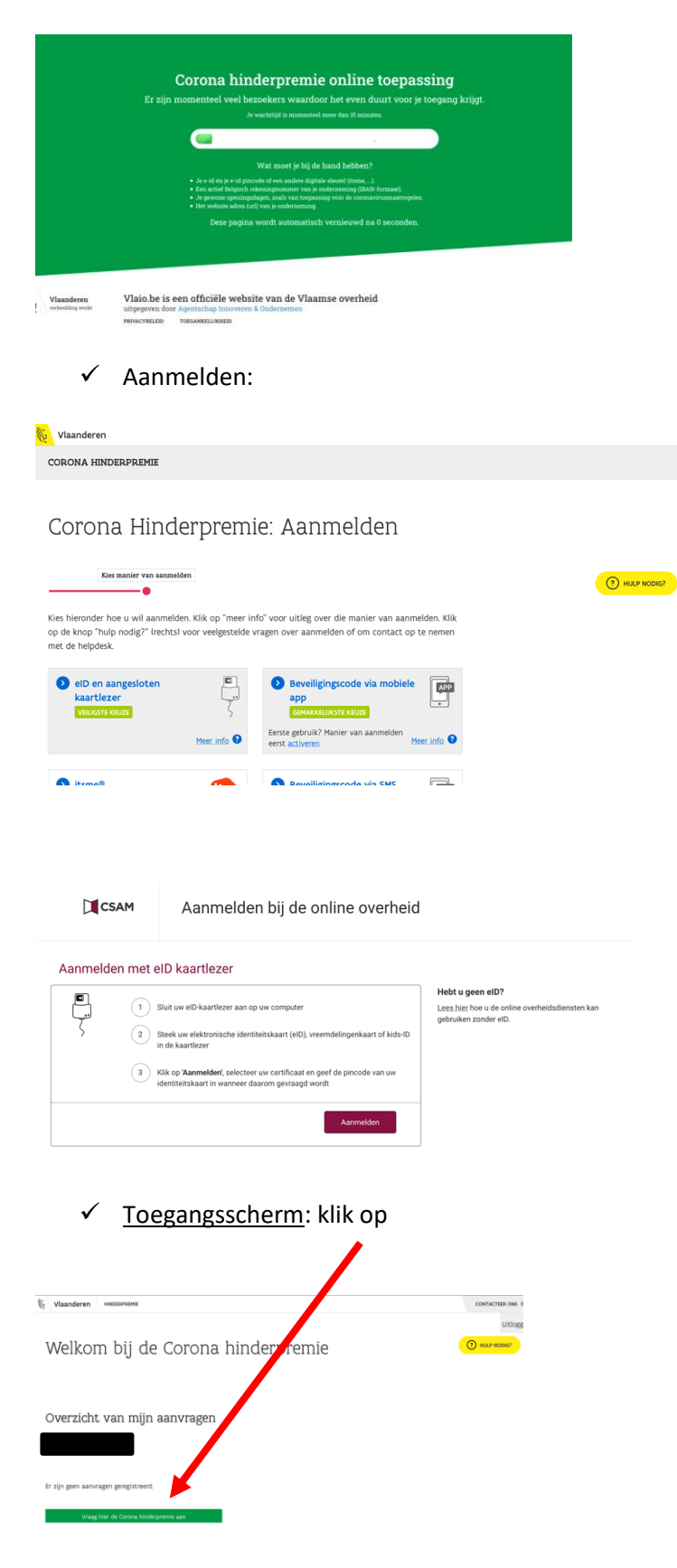

 $\checkmark$  Klik de getroffen vestiging

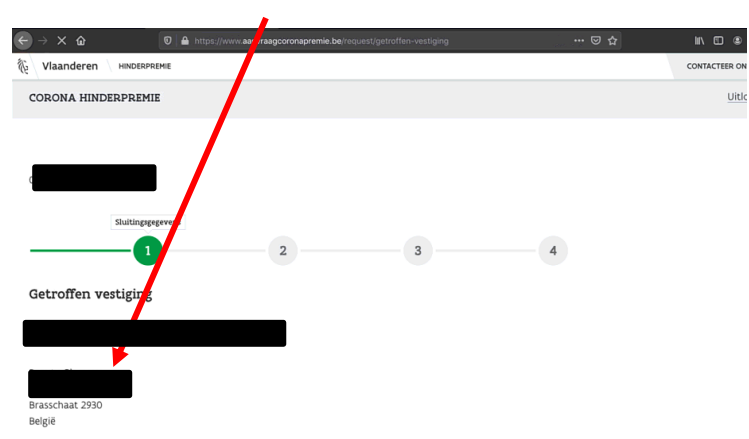

✓ Aanvinken en korte beschrijving geven dan op volgende

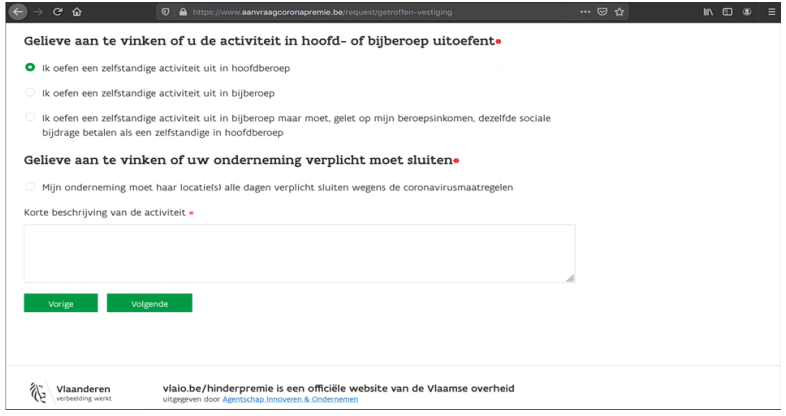

## √ Gegevens invullen en volgende

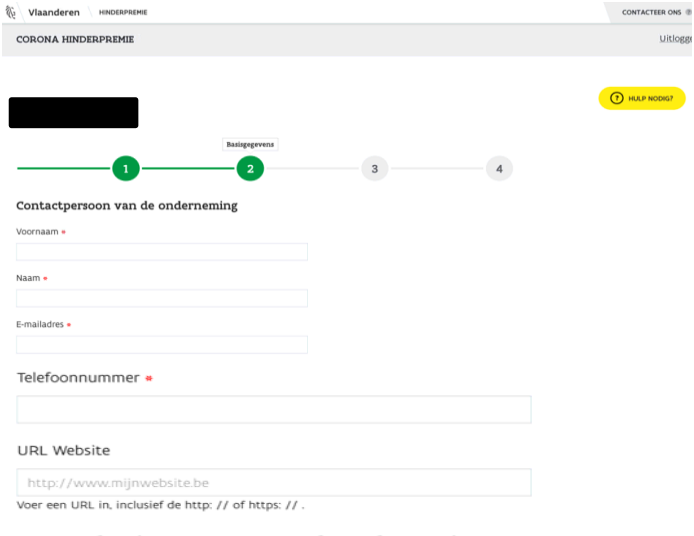

## IBAN-rekeningnummer van de onderneming

Vul het actief IBAN-rekeningnummer in waarop de premie mag gestort worden

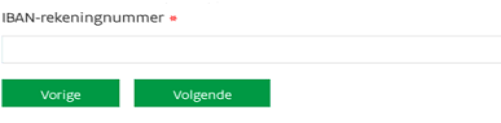

## ✓ Openinguren invullen (zoals op de website) volgende

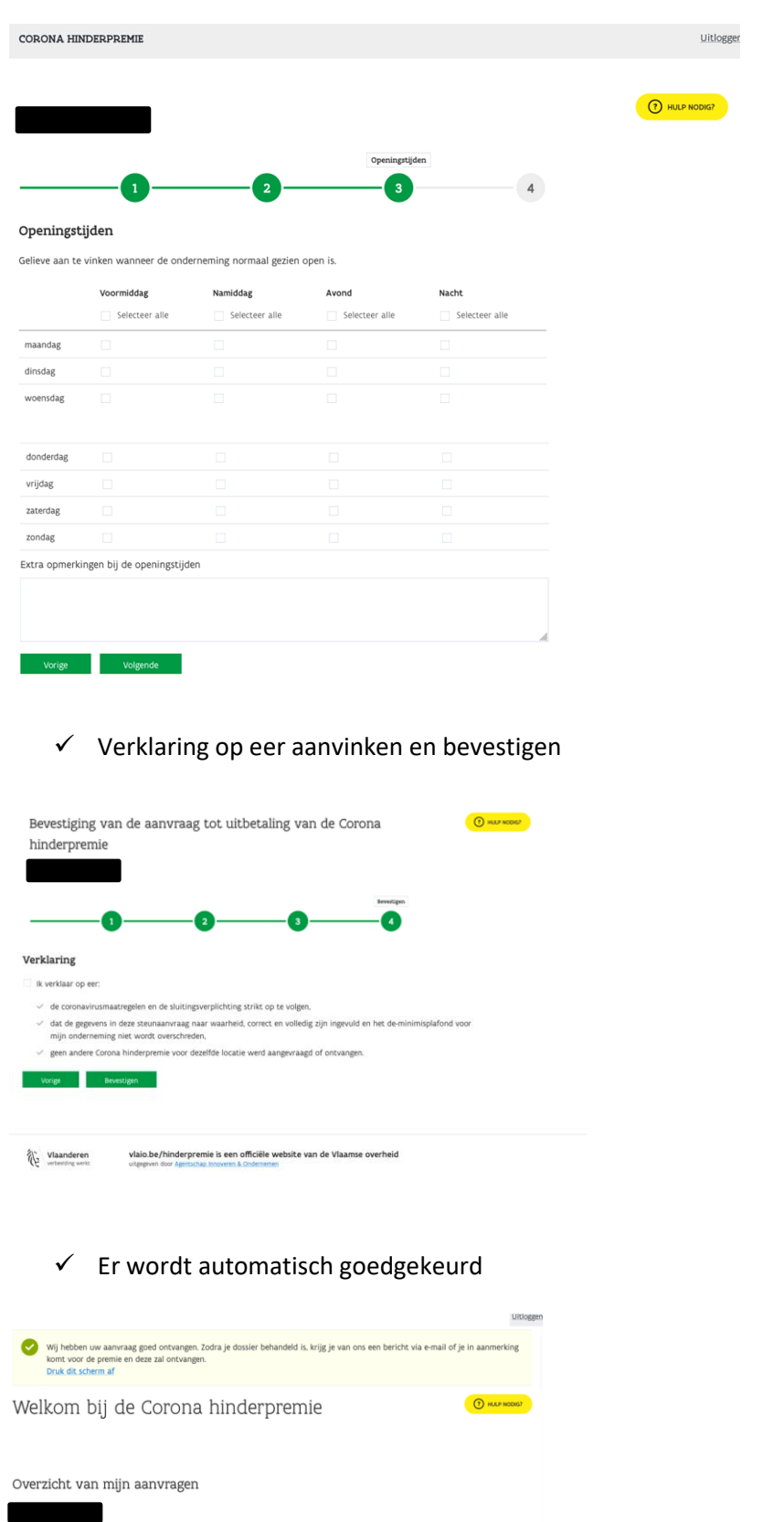

Status<br>Goedgekeurd

Historiek<br>Historiek